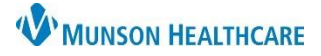

# **Referrals Component** for Providers, Clinical, and Clerical Staff

## Cerner PowerChart Ambulatory **EDUCATION**

## **Overview**

The Referrals component will be available for all Ambulatory Care Team Members, found on the AMB Workflow. The Referrals component displays referrals ordered from Cerner and external referrals received and entered manually by Cerner ambulatory locations.

#### **Referrals Component**

## **To view Referrals:**

- 1. Navigate to the Referrals component in the AMB Workflow.
- 2. A list of the patient Referrals displays.
- 3. Refresh loads all new referrals.

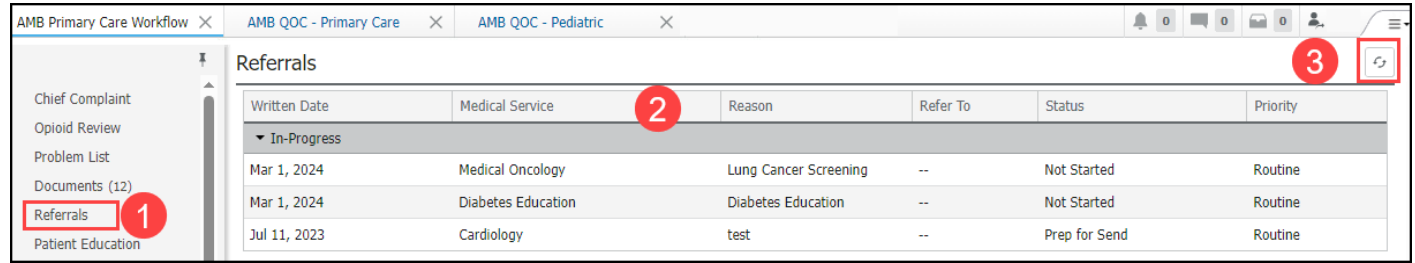

## **To view additional Referrals details:**

- 1. Select the specific referral.
- 2. View information including:
	- Status of referral.
	- Type of referral.
	- Referral dates.
- 3. Click the X to close the Referrals details window.

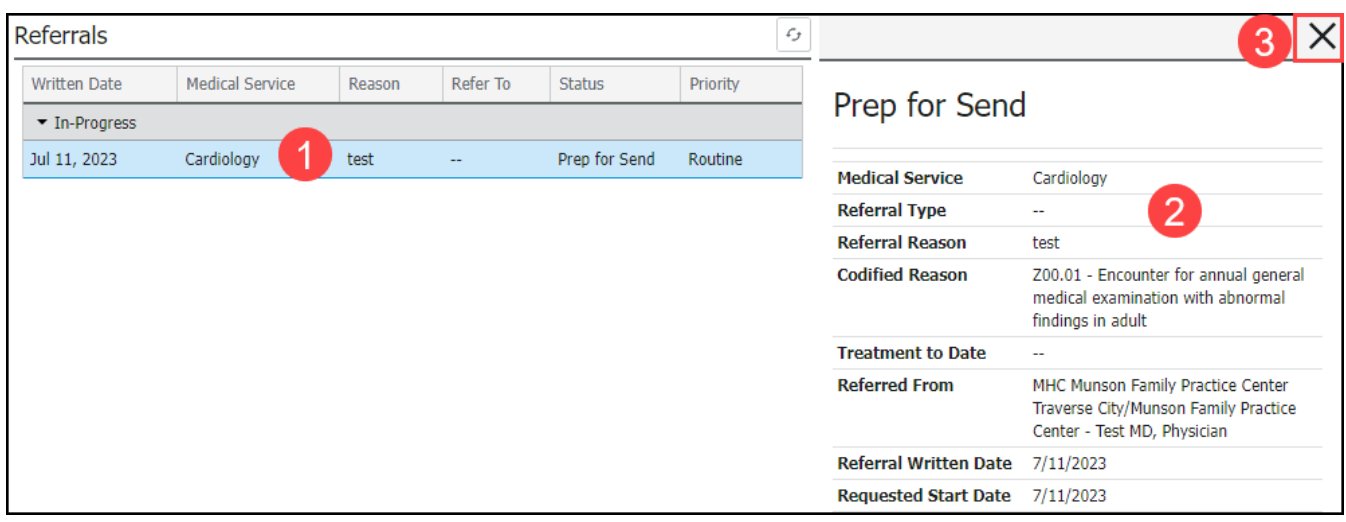